# **SAS University Edition**

#### A free virtual application of SAS!

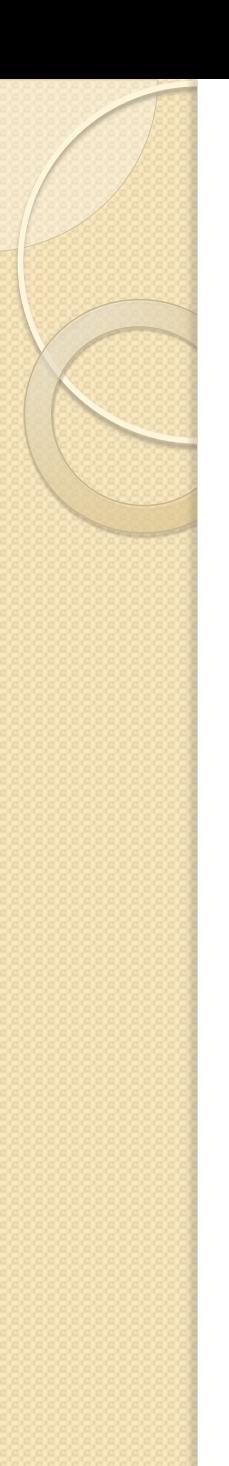

# How do I get it?

To download SAS University go to: [http://www.sas.com/en\\_us/software/university-edition/download-software.html](http://www.sas.com/en_us/software/university-edition/download-software.html)

You will need to download two things:

- 1. VMware player/fusion or Oracle VirtualBox (unless you already have compatible virtualization software)
- 2. SAS University Edition

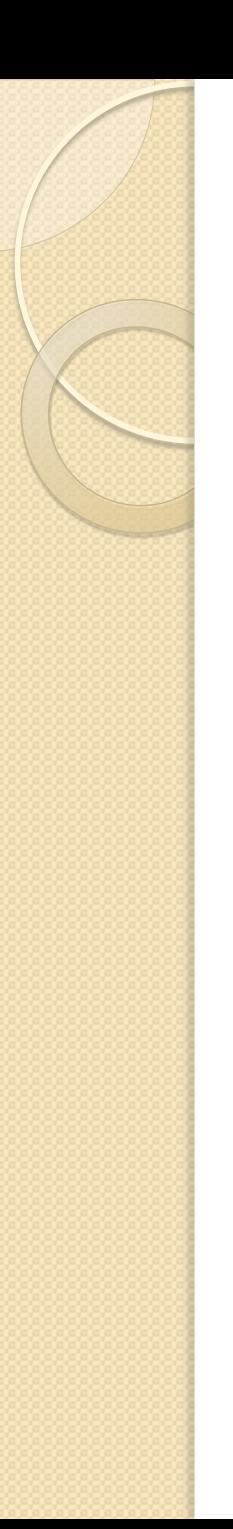

#### What next?

Before you can get started there are 2 steps:

- 1. On your computer create a folders called **"SASUniversityEdition"** and in that create a subfolder called **"myfolders"**
- 2. Share **"myfolders"** with your VMXplayer

To share "myfolder":

- Go into Vmware Player and select the SAS University Edition vApp
- Click **Edit virtual machine settings**
- In the **options** tab, **select Shared Folders**
- **In the folder sharing area select Always enabled**
- Add a new shared folder by **clicking Add**. In the name of the Shared folder step, click browse and **select the "myfolders"**

### How is SAS University Edition different?

#### **2 ways SAS University Edition is different:**

- 1. The structure of your LIBNAME statement.
- You need to use a LIBNAME statement that points to the shared folder
- **Ex:** If I have a folder on my C: drive called: **C:\SASUniversityEdition\myfolders**  My LIBNAME statement would be: **libname test '/folders/myfolders';**
- Note: the slashes used in the LIBNAME statement are NOT windows slashes (back slashes)
- 2. High performance procedures and some advanced statistical graphics are not available in SAS University

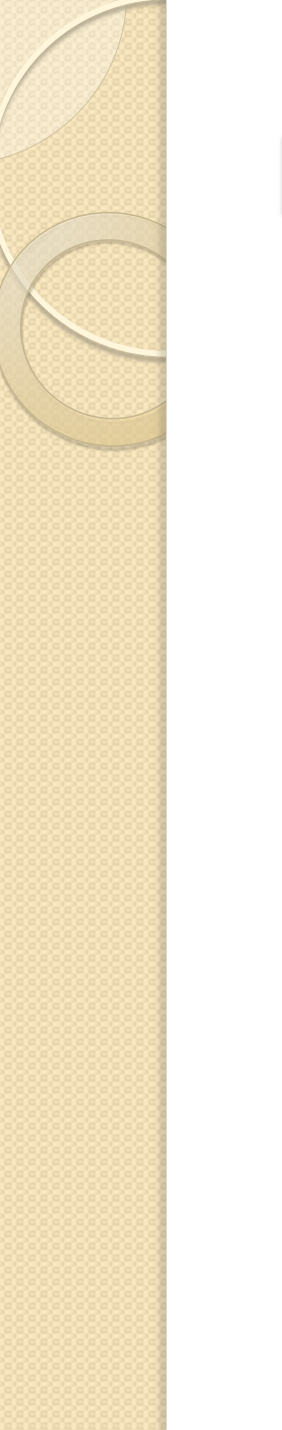

## More Questions?

#### For more information visit:

[http://support.sas.com/software/products/university](http://support.sas.com/software/products/university-edition/faq/main.htm)[edition/faq/main.htm](http://support.sas.com/software/products/university-edition/faq/main.htm)